# **Mục lục**

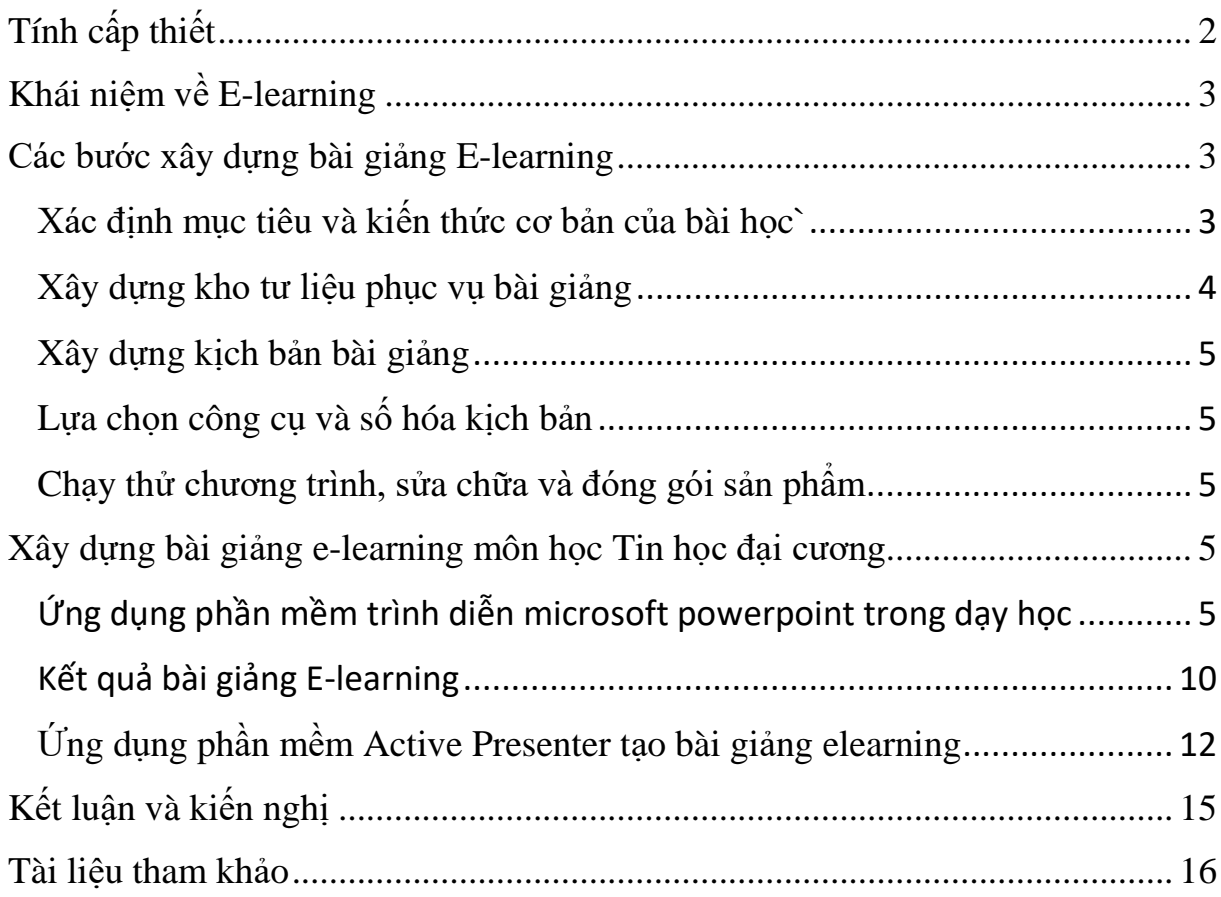

#### <span id="page-1-0"></span>**Tính cấp thiết**

Trường đại học Mỏ địa chất là trường đại học đa ngành, khoa Công nghệ thông tin là một ngành đặc thù đào tạo những tri thức trẻ phục vụ chuyên ngành Mỏ địa chất. Chất lượng đào tạo sẽ được khẳng định khi sản phẩm đào tạo của nhà trường không ngừng nâng cao và sinh viên ra trường có bản lĩnh chuyên môn đáp ứng nhu cầu xã hội về nhân lực trình độ cao. Do vậy việc nâng cao chất lượng nội dung đào tạo được Nghị quyết Đảng bộ nhà trường và Ban giám hiệu thực hiện đồng bộ toàn ngành đào tạo trong trường.

Cùng với sự phát triển mạnh mẽ của công nghệ thông tin và truyền thông, đào tạo trực tuyến (E-learning) ra đời như một cuộc cách mạng về dạy và học, trở thành một xu thế tất yếu của thời đại và đang "bùng nổ" ở nhiều nước đã và đang phát triển.

Việc nâng cao hiệu quả, chất lượng giáo dục đào tạo là một trong những nhân tố quyết định sự tồn tại và phát triển của đất nước và cá nhân. E-Learning sẽ là một phương thức dạy và học rất phù hợp trong việc đào tạo nguồn nhân lực chất lượng cao, đáp ứng yêu cầu xã hội. Mô hình này đã tạo ra những yếu tố thay đổi sâu sắc trong giáo dục, yếu tố thời gian và không gian sẽ không còn bị ràng buộc chặt chẽ, người học tham gia học tập mà không cần đến trường. Sự chuy n giao tri thức không còn chiếm vị trí hàng đầu của giáo dục, người học phải học cách truy tìm thông tin bản thân cần, đánh giá và xử lí thông tin để biến thành tri thức qua giao tiếp.

### <span id="page-2-0"></span>**Khái niệm về E-learning**

E-learning là một phương thức đào tạo hiện đại dựa trên công nghệ thông tin.. Với sự bùng nổ phát triển của công nghệ hiện nay, E-learning ngày càng được ưa chuộng bởi tính linh hoạt và tiên dụng về thời gian lẫn địa điểm. Nó giúp giải quyết nhiều vấn đề khó khăn khi người học có thể có thể học mọi lúc mọi nơi, ở văn phòng, ở nhà hoặc bất kỳ địa điểm nào thuận tiện và có thể học nhiều lần. Đây là điều mà các phương pháp giáo dục truyền thống không có được.

Hiện nay, E-learning phát triển không đồng đều tại các khu vực trên thế giới. Phát triển mạnh nhất ở khu vực Bắc Mỹ và châu Âu, trong khi đó châu Á và Đông Nam Á lại là hai khu vực mặc dù việc ứng dụng công nghệ này còn nhiều bất cập tuy nhiên triển vọng rất tươi sáng.

## <span id="page-2-1"></span>**Các bước xây dựng bài giảng E-learning**

## <span id="page-2-2"></span>*Xác định mục tiêu và kiến thức cơ bản của bài học`*

Người thực hiện là giáo viên và tổ bộ môn. Lưu ý, bám sát nội dung chương trình; nghiên cứu kỹ giáo trình và tài liệu tham khảo; xác định nội dung trọng tâm.

Trong dạy học hướng tập trung vào học sinh, mục tiêu phải chỉ rõ học xong bài, học sinh đạt được cái gì. Mục tiêu ở đây là mục tiêu học tập, chứ không phải là mục tiêu giảng dạy, tức là chỉ ra sản phẩm mà học sinh có được sau bài học.

Người thực hiện cần đọc kĩ sách giáo khoa, kết hợp với các tài liệu tham khảo để tìm hiểu nôi dung của mỗi mục trong bài và cái đích cần đạt tới của mỗi mục. Trên cơ sở đó xác định đích cần đạt tới của cả bài về kiến thức, kĩ năng, thái độ. Đó chính là mục tiêu của bài.

Những nội dung đưa vào chương trình và sách giáo khoa, giáo trình được chọn lọc từ khối lượng tri thức đồ sộ của khoa học bộ môn, được sắp xếp một cách lôgíc, khoa học, đảm bảo tính sư phạm và thực tiễn cao.

Bởi vậy, cần bám sát vào chương trình dạy học và sách giáo khoa và giáo trình bộ môn. Căn cứ vào đó để lưa chon kiến thức cơ bản là nhằm đảm bảo tính thống nhất của nội dung dạy học.

Mặt khác, các kiến thức trong sách giáo khoa, giáo trình đã được qui định để dạy học. Do đó, chọn kiến thức cơ bản là chọn kiến thức ở trong đó chứ không phải là ở tài liệu nào khác.

Tuy nhiên, để xác định được đúng kiến thức cơ bản mỗi bài, giáo viên cần phải đọc thêm tài liệu, sách báo tham khảo để mở rộng hiểu biết về vấn đề cần giảng dạy và tạo khả năng chọn đúng kiến thức cơ bản.

Việc chọn lọc kiến thức cơ bản của bài dạy học có thể gắn với việc sắp xếp lại cấu trúc của bài để làm nổi bật các mối liên hệ giữa các hợp phần kiến thức của bài, từ đó rõ thêm các trọng tâm, trọng điểm của bài. Việc làm này thực sự cần thiết, tuy nhiên không phải ở bài nào cũng có thể tiến hành được dễ dàng.

Cũng cần chú ý việc cấu trúc lại nội dung bài phải tuân thủ nguyên tắc không làm biến đổi tinh thần cơ bản của bài mà các tác giả sách giáo khoa, giáo trình đã dày công xây dựng.

#### <span id="page-3-0"></span>*Xây dựng kho tư liệu phục vụ bài giảng*

Người thực hiện là giảng viên và nhóm kỹ thuật. Nguồn tư liệu này thường được lấy từ một phần mềm dạy học nào đó hoặc từ internet,... hoặc được xây dựng mới bằng đồ hoạ, bằng ảnh quét, ảnh chụp, quay video, bằng các phần mềm đồ hoạ chuyên dụng như Macromedia Flash, Photoshop, các phần mềm cắt ghép nhạc, chỉnh sửa video...

Khi tiến hành, cần chọn lựa các phần mềm dạy học có sẵn cần dùng đến trong bài học để đặt liên kết. Xử lý các tư liệu thu được để nâng cao chất lượng về hình ảnh, âm thanh. Khi sử dụng các đoạn phim, hình ảnh, âm thanh cần phải đảm bảo các yêu cầu về mặt nội dung, phương pháp, thẩm mỹ và ý đồ sư phạm.

Sau khi có được đầy đủ tư liệu cần dùng cho bài giảng điện tử, phải tiến hành sắp xếp tổ chức lại thành thư viên tư liệu, tức là tạo được cây thư mục hợp lý. Cây thư mục hợp lý sẽ tạo điều kiện tìm kiếm thông tin nhanh chóng và giữ được các liên kết trong bài giảng đến các tập tin âm thanh, video clip khi sao chép bài giảng từ đĩa nay sang đĩa khác, từ máy này sang máy khác.

#### <span id="page-4-0"></span>*Xây dựng kịch bản bài giảng*

Người thực hiện là giảng viên và nhóm kỹ thuật. Ở bước này, cần thực hiện chi tiết và cần phải tuân thủ các nguyên tắc sư phạm, nội dung cơ bản, đảm bảo mục tiêu bài học (cả về mặt kiến thức và kỹ năng).

Thực hiện các bước trong các nhiệm vụ dạy học: Xây dựng các bước dạy học, xây dựng sự tương tác người dạy và người học, xây dựng các câu hỏi tương tác, lắp ghép các bước lại thành quá trình dạy học.

#### <span id="page-4-1"></span>*Lựa chọn công cụ và số hóa kịch bản*

Người thực hiện là giảng viên và nhóm kỹ thuật. Tiêu chí cần căn cứ vào nhu cầu của người sử dụng, căn cứ vào nguồn tài chính, căn cứ vào trình độ của cán bộ kỹ thuật sử dụng công cụ như thế nào.

Các công cụ: có nhiều công cụ, chẳng hạn Adobe Presenter, Lecture Marker, iSpring,…tuy nhiên một phần mềm được nhiều giáo viên sử dụng đó là Adobe Presenter vì nó có khả năng tích hợp với Powerpoint nên nó tạo ra tính thân thiện và gần gũi đối với giảng viên.

Các bước để số hóa kịch bản: Xây dựng được bài giảng bằng MS Powerpoint. Quá trình xây dựng phải đảm bảo các bước trong quá trình dạy học; Ghi âm, thu hình (quay video giảng viên giảng bài); Biên tập video, âm thanh; Sử dụng phần mềm để đồng bộ bài giảng.

## <span id="page-4-2"></span>*Chạy thử chương trình, sửa chữa và đóng gói sản phẩm*

Người thực hiện là nhóm kỹ thuật. Công việc gồm: chạy thử chương trình, kiểm soát lỗi và chỉnh sửa bài giảng. Sau đó, đóng gói bài giảng theo định dạng phù hợp với mục đích yêu cầu. Kết thúc bước này ta đã có sản phẩm bài giảng trực tuyến.

Trong mỗi bước của quy trình trên, người thực hiện có thể là giảng viên hoặc nhóm kỹ thuật hoặc cả hai. Cần phải có sự phối hợp đồng bộ giữa giảng viên và nhóm kỹ thuật.

## <span id="page-4-3"></span>**Xây dựng bài giảng e-learning môn học Tin học đại cương**

<span id="page-4-4"></span>*Ứng dụng phần mềm trình diễn microsoft powerpoint trong dạy học Các tính năng cơ bản của phần mềm trình diễn Microsoft powerPoint.*

Microsoft PowerPoint là một chương trình ứng dụng của bộ phần mềm văn phòng Microsoft Officce. Microsoft Powerpoint có đầy đủ các tính năng đ người sử dụng có thể biên tập các trình diễn bằng văn bản, các biểu đồ số liệu, các trình diễn bằng hình ảnh, âm thanh... Microsoft Powerpoint có các chức năng cho phép người sử dụng chọn các kiểu mẫu trình diễn đã được thiết kế sẵn hoặc tự thiết kế cho mình một kiểu trình diễn riêng tuỳ theo yêu cầu công việc hoặc ý tưởng của người trình bày.

Một số tính năng thiết kế cơ bản

Sử dụng phần mềm thiết kế trình chiếu không phải là mục đích của giáo trình này. Ở đây chỉ giới thiệu một số tính năng cơ bản nhất có thể khai thác nhằm mục đích thiết kế bài thuyết trình khoa học. Để theo học phần này dễ dàng, người học cần biết sử dụng ở mức độ căn bản một phần mềm thiết kế trình chiếu. Các hướng dẫn sau đây là dành cho phần mềm Microsoft PowerPoint XP, bản tiếng Anh, chạy dưới hệ điều hành Windows XP. Nhấn lên siêu liên kết đ xem hình minh hoạ.

#### *Tạo hình nền*

Hình nền là một yếu tố có thể tạo ra ấn tượng lâu dài cho người nghe, nếu sử dụng đúng cách trong thiết kế. Thường hình nền là một hình ảnh có liên quan chặt chẽ đến nội dung trọng tâm hoặc chủ đề của bài thuyết trình. Hình nền nên có độ đồng đều về màu sắc để không ảnh hưởng đến độ rõ nét của các thành phần nội dung khi thuyết trình. Nên cân nhắc về màu sắc giữa chữ viết và các thành phần khác đối với hình nền sao cho phù hợp.

Các bước tạo hình nền như sau:

vào trình đơn View. Master, chọn [Slide Master](http://www.khoahocviet.info/meresci/images/view-slide-master.jpg) (quản lí bản phim), nền bản phim sẽ được hiện ra cùng với các thông số định dạng các thành phần;

không thay đổi gì các thông số đó, vào trình đơn [Insert. Picture,](http://www.khoahocviet.info/meresci/images/insert-picture.jpg) chọn From File(chèn hình ảnh từ thư mục cá nhân);

chọn đường dẫn về thư mục lưu hình ảnh cần lấy làm nền, chọn đúng tên tập tin đó và nhấn nút Insert (chèn hình vào bản phim mẫu);

thay đổi kích thước hình ảnh bằng cách dùng chuột nhấn và kéo các biên, hoặc di chuyển hình ảnh đến đúng vị trí cần xuất hiện trong mỗi bản phim;

thường hình nền được định dạng mờ để làm nổi bật nội dung, do đó nhấn chuột phải lên hình và chọn [Format Picture](http://www.khoahocviet.info/meresci/images/format-picture.jpg) (định dạng hình);

chọn thẻ Picture, mục Color, chọn [Washout](http://www.khoahocviet.info/meresci/images/washout.jpg) (chế độ bóng);

xong nhấn nút OK và chọn [Close Master View](http://www.khoahocviet.info/meresci/images/close-master-view.jpg) để đóng cửa sổ quản lí bản phim lại;

tất cả các bản phim sẽ đều được chèn hình nền như đã thiết lập, nếu chưa vừa ý thì có thể vào lại View. Master  $>$  Slide. Master để chỉnh sửa.

## *Định dạng đầu và chân bản phim*

Chức năng thông tin của bản phim trình chiếu không giống như của trang bài viết, do đó không nên quá lạm dụng các định dạng đầu và chân bản phim. Thông thường, trong bài thuyết trình khoa học chỉ nên để tối đa một số thông tin cơ bản ở chân trang giúp người nghe định vị tốt, hoặc vài thông tin nhận diện nữa nếu cần phân phát bản in.

Cách định dạng đầu và chân bản phim như sau:

vào trình đơn [View. Header and Footer](http://www.khoahocviet.info/meresci/images/view-header-footer.jpg) (hiển thị công cụ định dạng đầu và chân bản phim);

trong thẻ [Slide,](http://www.khoahocviet.info/meresci/images/header-footer.gif) đánh dấu chọn mục Date and time nếu muốn cho hiển thị ngày giờ trên bản phim,

chon Update automatically nếu muốn ngày giờ tư đông thay đổi theo ngày mở tập tin ra, với các lựa chọn kiểu ngày giờ và ngôn ngữ khác nhau,

chọn Fixed nếu muốn hiển thị một ngày giờ cố định, và phải nhập trực tiếp chuỗi ngày giờ vào ô trống bên cạnh;

chọn Slide number nếu muốn cho hiển thị số thứ tự bản phim;

chọn Footer để cho hiển thị thông tin ở chân bản phim, và gõ chuỗi văn bản trực tiếp vào ô trống bên cạnh;

nếu chọn Don't show on title slide thì phần thiết lập đầu và chân như trên sẽ không áp dụng cho bản phim đầu tiên (dành cho tên bài thuyết trình);

nhấn nút Apply để chỉ áp dụng cho bản phim đang xem xét, hoặc nút Apply to Allđể áp dụng cho tất cả các bản phim.

## *Định dạng phông nền*

Nếu không sử dụng hình nền, việc định dạng phông nền có vai trò quan trọng giúp trình bày nội dung thuyết trình được rõ ràng, dễ theo dõi. Các bước chèn hình nền như sau:

vào trình đơn [Format. Background](http://www.khoahocviet.info/meresci/images/format-background.gif) (định dạng phông nền);

nhấn lên [danh sách cuốn,](http://www.khoahocviet.info/meresci/images/background.gif) chọn:

một màu đồng nhất) trong danh sách các màu vừa sử dụng,

[More Colors](http://www.khoahocviet.info/meresci/images/background-more.gif) để chọn được nhiều màu khác (đồng nhất)

Fill Effects để chọn các kiểu phông nền không có màu đồng nhất (nền kẻ ô, nền chấm, nền hoa văn,...);

nhấn nút Apply để chỉ áp dụng cho bản phim đang xem xét, hoặc nút Apply to Allđể áp dụng cho tất cả các bản phim.

Sắp xếp các yếu tố trong bản phim

Các yếu tố sau khi được chèn vào bản phim có thể được sắp xếp theo những cách khác nhau, phục vụ cho các ý tưởng trình bày cụ thể: nằm ở lớp trên hay dưới, gom thành một nhóm hay tách rời một nhóm,...

Giống như trong văn bản, một bản phim có nhiều lớp song song với mặt phẳng màn hình. Các yếu tố đặt trên cùng lớp sẽ được hiển thị ngang hàng nhau. Hoặc nếu yếu tố A nằm ở lớp trên và yếu tố B ở lớp dưới, phần nào của B nằm trong tầm che phủ của A thì sẽ bị che lấp, không thấy được trên văn bản.

Để thay đổi cách sắp xếp của một yếu tố, nhấn chuột phải lên biên của yếu tố đó, để thay đổi một nhóm yếu tố, nhấn giữ phím Shift và lần lượt chon từng yếu tố, sau đó:

chọn [Grouping](http://www.khoahocviet.info/meresci/images/grouping.jpg) nếu muốn gom hay tách nhóm:

chọn Group để gom lại thành một nhóm,

chọn Ungroup để tách các thành phần trong nhóm ra,

chọn Regroup nếu muốn các thành phần vừa tách được gom trở lại thành nhóm;

chọn [Order](http://www.khoahocviet.info/meresci/images/order.jpg) nếu muốn thay đổi vị trí lớp hiền thị:

chọn Bring to Front để cho hiển thị ở lớp trên cùng,

chọn Send to Back để cho hiển thị ở lớp dưới cùng,

chọn Bring Forward để đưa lên lớp liền trên,

chọn Send Backward để đưa xuống lớp liền dưới.

## *Chèn các yếu tố*

Để trình bày bản phim, mọi yếu tố nội dung đều phải được chèn vào thông qua trình đơn [Insert.](http://www.khoahocviet.info/meresci/images/insert.jpg) Các loại yếu tố có thể chèn vào bản phim đều được bố trí thành một mục trong trình đơn này: Picture (hình ảnh), Diagram (sơ đồ), Text Box (khung chữ),Movies and Sounds (các tập tin âm thanh và phim), Table (bảng), Chart (biểu đồ), Object. Microsoft Equation 3.0 (công thức toán học), Hyperlink (siêu liên kết đến một tập tin khác, bản phim khác trong cùng bài, một địa chỉ thư điện tử hay một địa chỉ mạng),...

#### *Chèn các nút hành động*

Khi đang trình bày, bài thuyết trình được chiếu lên máy chiếu ở chế đô chiếu, chỉ có các hiệu ứng đã thiết lập hoạt động theo lệnh từ chuột hoặc bàn phím. Nếu cần di chuyển đến một vị trí khác trong bài, hoặc nếu cần thêm một số hành động khác mà không phải chờ trình diễn hết các yếu tố trong bản phim đang chiếu, cũng không cắt ngang chế độ chiếu, thì công cụ hữu hiệu nhất là chèn các nút hành động.

Các nút hành động đã được thiết kế sẵn trong phần mềm, chỉ cần chèn vào bằng cách vào trình đơn Slide Show, chọn [Action Buttons.](http://www.khoahocviet.info/meresci/images/action-buttons.jpg) Sau đó sẽ có một danh sách mở ra để lưa chọn, chỉ cần rà chuột lên các nút để xem nhãn và chọn nút nào phù hợp với nhu cầu: Home (về trang tiếp đón ; Back or Previous (về bản phim trước); Forward or Next (qua bản phim sau); Beginning (về bản phim đầu); End (về bản phim cuối);Return (quay trở lại vị trí đang trình diễn); Sound (mở một tập tin âm thanh); Movie(mở một tập tin phim),...

## *Áp dụng hiệu ứng động cho các yếu tố*

Để lập hiệu ứng cho yếu tố nào, nhấp chọn yếu tố đó rồi vào trình đơn *[Slide Show. Custom Animation](http://www.khoahocviet.info/meresci/images/custom-animation.jpg)*, danh sách hiệu ứng sẽ xuất hiện ở cột bên phải màn hình. Chọn*[Add Effect](http://www.khoahocviet.info/meresci/images/add-effect.jpg)* cùng với một kiểu hiệu ứng nào mong muốn (cần thử nhiều lần để tìm được hiệu ứng ưng  $\dot{\gamma}$ ).

Khi muốn điều chỉnh hiệu ứng đã áp dụng cho một hay nhiều yếu tố trong bản phim, nhấp chọn hoặc cho con trỏ vào bên trong yếu tố đó, ở cột hiệu ứng bên tay phải:

chọn *Remove* để bỏ hẳn hiệu ứng;

nếu muốn điều chỉnh, trong ô *[Modify](http://www.khoahocviet.info/meresci/images/effect-modify.jpg)* chọn:

*Start: On Click* cho hiệu ứng trình diễn khi nhấp chuột (hoặc chọn kiểu khác nếu muốn),

*Direction. In* hay *Out* cho hiệu ứng hướng vào tâm hay hướng ra bìa của bản phim,

kiểu tốc độ trình diễn trong speed,

nút mũi tên lên hoặc xuống trong ô Re-Order ở cuối cột danh sách để thay đổi thứ tự xuất hiện của các yếu tố trên màn hình khi thuyết trình.

## <span id="page-9-0"></span>*Kết quả bài giảng E-learning*

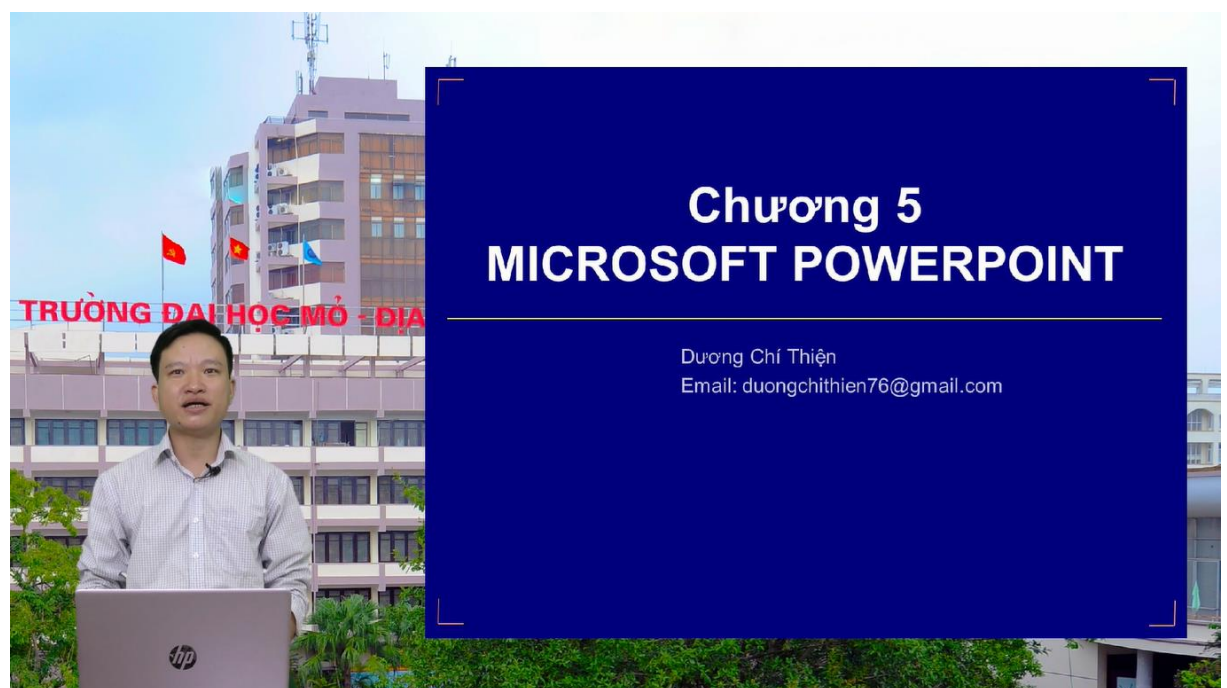

Hình 1: Thu hình bài giảng E-learning tại Phòng truyền thông Trường Đại học Mỏ Địa chất

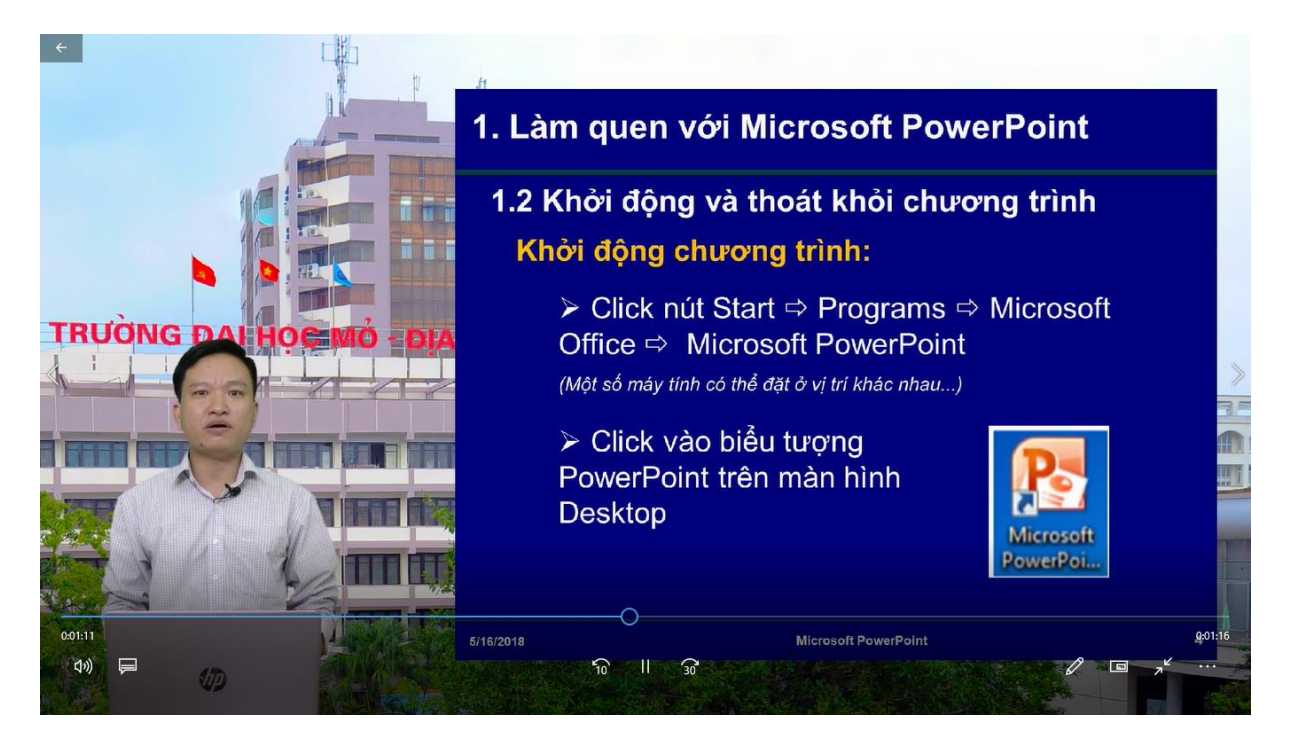

Hình 2: Thu hình bài giảng E-learning tại Phòng truyền thông Trường Đại học Mỏ Địa chất

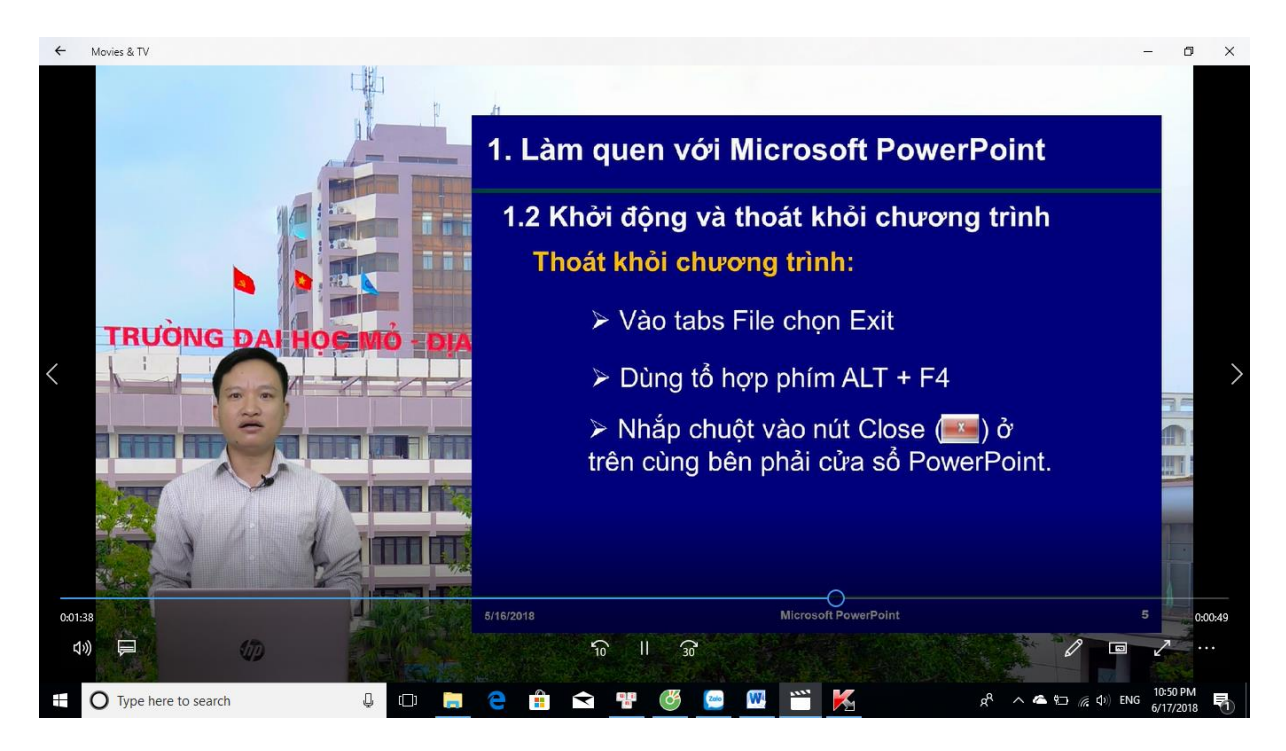

Hình 3: Thu hình bài giảng E-learning tại Phòng truyền thông Trường Đại học Mỏ Địa chất

## <span id="page-11-0"></span>*Ứng dụng phần mềm Active Presenter tạo bài giảng elearning*

Các chức năng chính:

Quay phim màn hình đô nét cao: Chon một ứng dụng hay một vùng nào đó trên màn hình, hoặc toàn bộ màn hình để quay. Ghi âm thanh nếu muốn (từ microphone hoặc từ máy tính) trong lúc quay. Tự động điều chỉnh vùng quay phim chạy theo vị trí của con chuột (Auto Panning). Người dùng có thể bật tắt chức năng này tùy ý.

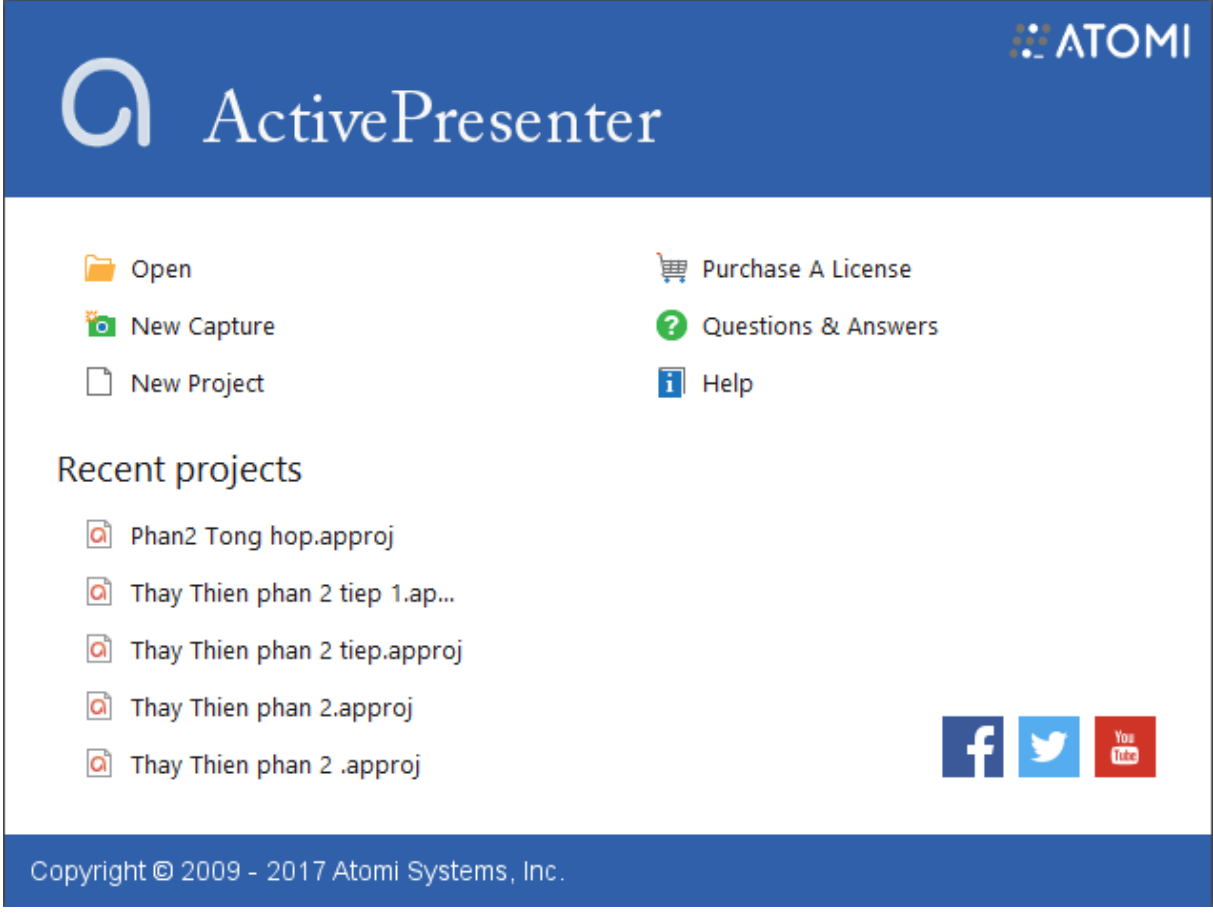

Chụp ảnh màn hình:

Tự động chụp ảnh màn hình mỗi khi người dùng thao tác chuột hay bàn phím. Tự động chèn chú thích cho từng thao tác của người dùng (Ví dụ: Nhấp chuột vào nút OK, Gõ abc...)

ActivePresenter thực ra là một công cụ eLearning được tích hợp rất nhiều tính năng như quay phim, chụp ảnh màn hình, chỉnh sửa video, biên tập bài giảng dạng trình chiếu, tạo câu hỏi trắc nghiệm... Phần mềm này được phát triển bởi công ty Atomi Systems và được phân phối dưới 3 phiên bản, bao gồm phiên bản miễn phí.

Biên tập, chỉnh sửa hình ảnh, video: Cắt, ghép audio/video, điều chỉnh âm lượng, thêm các hiệu ứng như phóng to vào một vùng nào đó (Zoom & Pan), dừng hình để bình luận (Freeze-Frame), fade, fly...

Chèn chú thích, bình luận với những style đẹp mắt, có thể tùy chỉnh được (tương tự như Shape trong PowerPoint

Chèn thêm audio, video, hình ảnh từ tệp tin bên ngoài. Hỗ trợ nhiều định dạng khác nhau, không hạn chế số lượng audio, video, hình ảnh.

Chèn audio bằng cách ghi âm từ microphone hoặc từ máy tính (Stereo Mix, What you hear...)

Tích hợp tính năng tự động chuyển chữ viết thành giọng nói (Text to Speech), rất hữu ích cho bạn nào muốn tạo video có bình luận bằng tiếng Anh.

 Kết xuất ra video với nhiều định dạng khác nhau như WebM Youtube khuyến cáo sử dụng), MP4, AVI, WMV. Và còn rất nhiều các tính năng hữu ích khác.

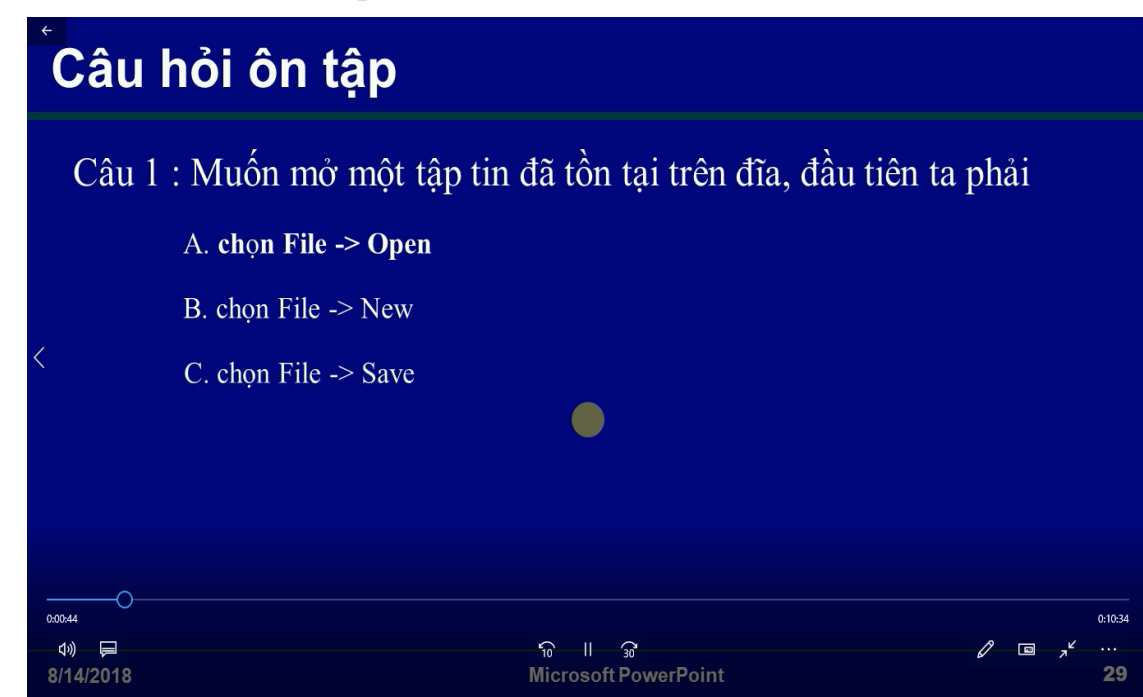

Một vài hình ảnh kết quả đạt được.

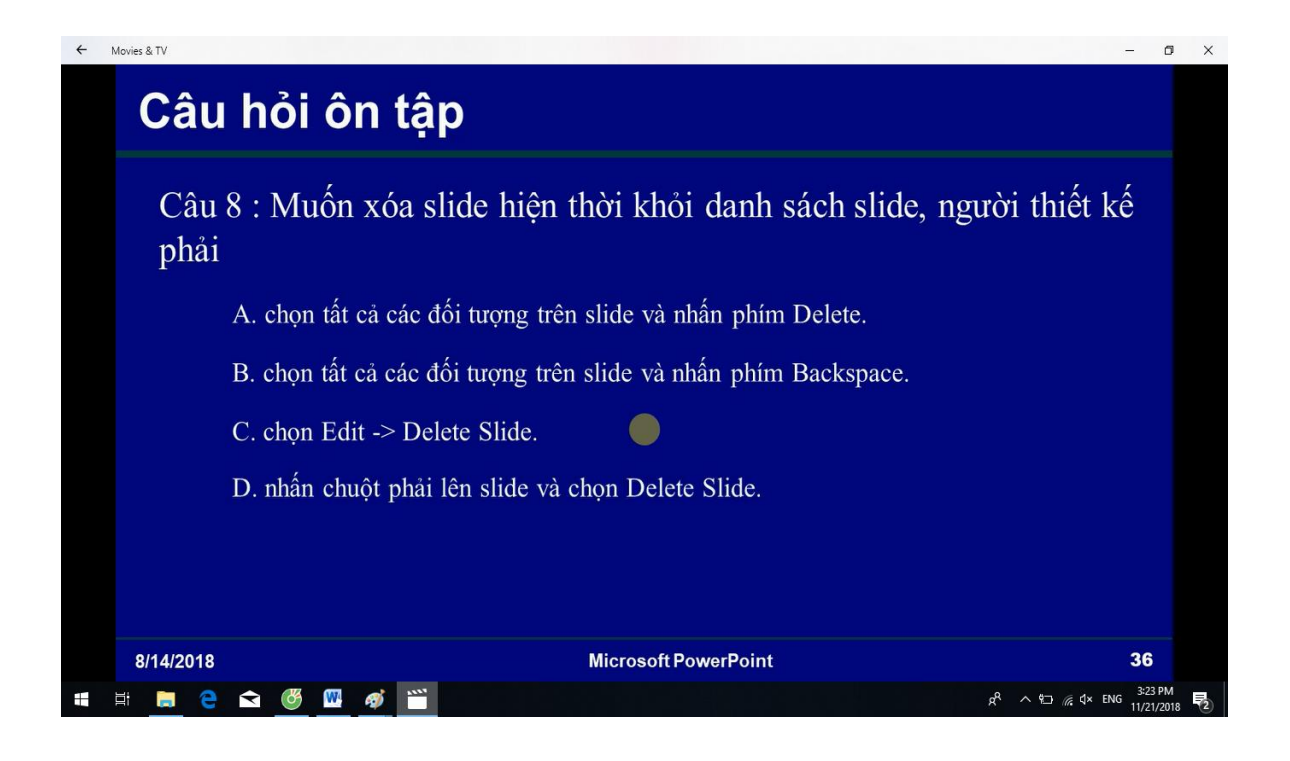

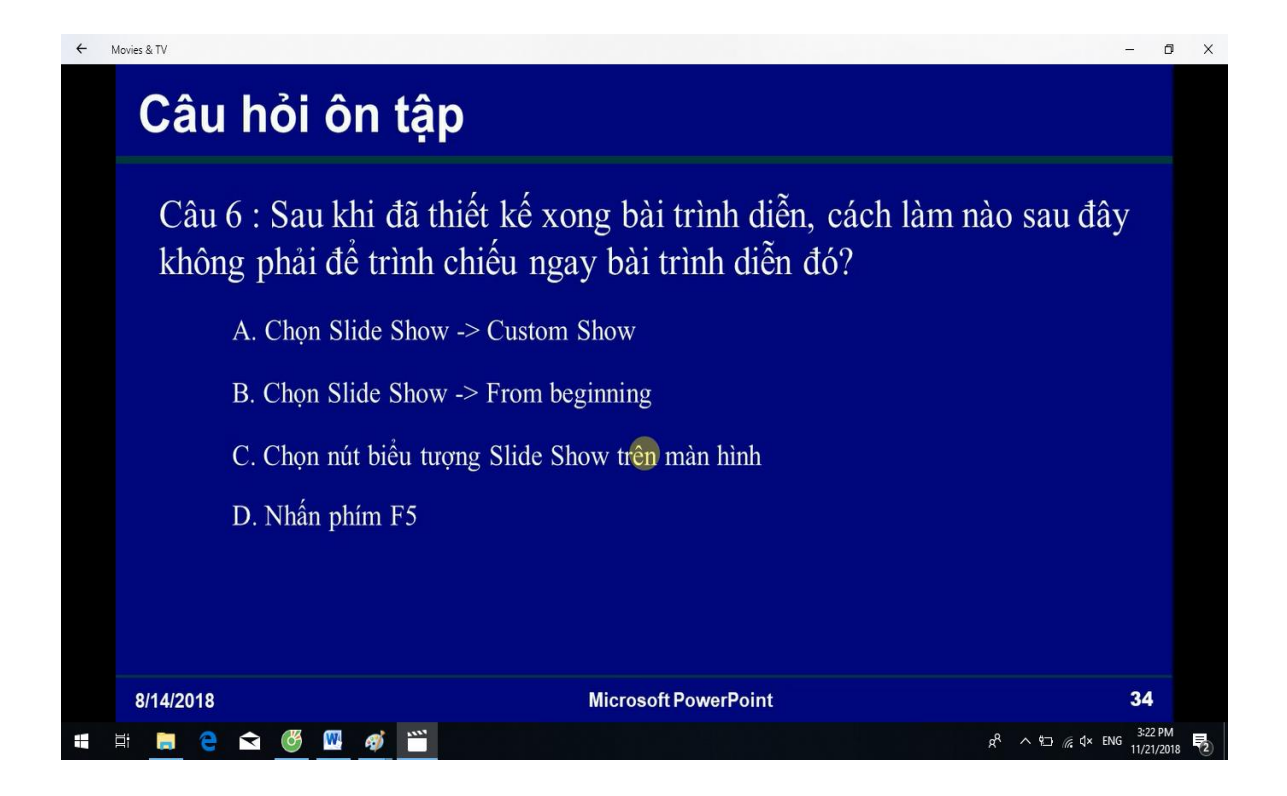

## <span id="page-14-0"></span>**Kết luận và kiến nghị**

Trên những cơ sở bước đầu và thực trạng E-learning của sinh viên Việt Nam chúng tôi đề xuất giải pháp sau:

Thứ nhất: Về nhân thức: Bô Giáo dục và Đào tạo, các trường đại học và cao đẳng, các cơ sở giáo dục cần xác định E-Learning là một chiến lược trong giáo dục mới hướng tới xã hội học tập. Cần triển khai, tuyên truyền, nhân rộng E-Learning không chỉ có ngành giáo dục mà còn với toàn xã hội. Bộ và các trường tăng cường hợp tác doanh nghiệp trong việc xây dựng các Website E-Learning của các nước.

Thứ hai: Tăng cường tập huấn về phương pháp, kĩ năng, sử dụng tổng hợp nhiều hợp phần để tạo bài giảng E-Learning.

Thứ ba: Đầu tư trang thiết bị, hỗ trợ kinh phí cho giảng viên trong việc tạo bài giảng.

Thứ tư: Các trường phổ hướng đến online hóa trường học bao gồm online về quản lí, điều hành, tác nghiệp và online về dạy học. Website trường học phải trở thành địa chỉ thân thiện với cán bộ, giảng viên, học viên và sinh viên. Hướng dẫn phương pháp tự học, học tập và trao đổi qua mạng cho người học. Đây là kĩ năng cần thiết để học tập ở các trường ĐH và giáo dục nghề nghiệp.

Thứ năm: Vai trò của giảng viên là rất quan trong trong việc triển khai E-Learning. Vì vậy, giảng viên không chỉ nắm bắt được phương pháp học tập mà còn là người tạo ra bài giảng phục vụ cho giảng dạy, các bài giảng E-Learning phục vụ cho tự học của người học.

Như vậy, E-Learning có nhiều ưu điểm hơn so với phương pháp dạy học truyền thống, tạo ra được một môi trường rất tốt phục vụ cho phương pháp dạy học tượng tác, cá nhân hóa người học. Tuy vậy, với những nhược điểm nêu trên,  $E$  – Learning cũng không phải là một giải pháp hoàn hảo và cũng không thể thay thế hoàn toàn phương pháp học truyền thống.

#### <span id="page-15-0"></span>**Tài liệu tham khảo**

[1] Bộ Giáo dục - Đào tạo (1997). Công nghệ thông tin trong Giáo dục và Đào tạo: Tài liệu hội nghị / Ban Công nghệ thông tin.

 $[2]$  Bộ Giáo dục - Đào tạo (2005). Phát triển năng lực thông qua phương pháp và phương tiện dạy học mới: Tài liệu hội thảo tập huấn dự án phát triển giáo dục trung học phổ thông.

[3] Bùi Thanh Giang. Các công nghệ đào tạo từ xa và e-learning/ Bùi Thanh Giang, Chu Quang Toàn, Đào Quang Chiều . – H.: Nxb Bưu Điện, 2004.

[4] Nguyễn Thế Hùng. Internet và đời sống . – H.: Nxb Thống kê, 2002

[5].Nguyễn Duy Phương. Nhập môn Internet và E-Learning (www.ebook.edu.vn/ (E-book)).

[6]. Nguyễn Quang Tấn. Ứng dụng công nghệ thông tin và truyền thông trong giảng dạy các môn tự nhiên ở trường phổ thông/ Nguyễn Quang Tấn, Nguyễn Cam, Lê Nguyễn Trung Nguyên . – H.: Nxb Đại học Sư phạm, 2002.